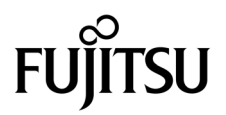

# SPARC® Enterprise M3000 Server Product Notes

For XCP Version 1081

Manual Code C120-E580-01EN Part No. 820-7296-10 March 2009, Revision B

Copyright 2009 Sun Microsystems, Inc., 4150 Network Circle, Santa Clara, California 95054, U.S.A. and FUJITSU LIMITED, 1-1, Kamikodanaka 4-chome, Nakahara-ku, Kawasaki-shi, Kanagawa-ken 211-8588, Japan. All rights reserved.

Sun Microsystems, Inc. and Fujitsu Limited each own or control intellectual property rights relating to products and technology described in this document, and such products, technology and this document are protected by copyright laws, patents and other intellectual property laws and international treaties. The intellectual property rights of Sun Microsystems, Inc. and Fujitsu Limited in such products, technology and this document include, without limitation, one or more of the United States patents listed at http://www.sun.com/patents and one or more additional patents or patent applications in the United States or other countries.

This document and the product and technology to which it pertains are distributed under licenses restricting their use, copying, distribution, and decompilation. No part of such product or technology, or of this document, may be reproduced in any form by any means without prior written authorization of Fujitsu Limited and Sun Microsystems, Inc., and their applicable licensors, if any. The furnishing of this document to you does not give you any rights or licenses, express or implied, with respect to the product or technology to which it pertains, and this document does not contain or represent any commitment of any kind on the part of Fujitsu Limited or Sun Microsystems, Inc., or any affiliate of either of them.

This document and the product and technology described in this document may incorporate third-party intellectual property copyrighted by and/or licensed from suppliers to Fujitsu Limited and/or Sun Microsystems, Inc., including software and font technology.

Per the terms of the GPL or LGPL, a copy of the source code governed by the GPL or LGPL, as applicable, is available upon request by the End User. Please contact Fujitsu Limited or Sun Microsystems, Inc.

This distribution may include materials developed by third parties.

Parts of the product may be derived from Berkeley BSD systems, licensed from the University of California. UNIX is a registered trademark in the U.S. and in other countries, exclusively licensed through X/Open Company, Ltd.

Sun, Sun Microsystems, the Sun logo, Java, Netra, Solaris, Sun Ray, Answerbook2, docs.sun.com, OpenBoot, and Sun Fire are trademarks or registered trademarks of Sun Microsystems, Inc., or its subsidiaries, in the U.S. and other countries.

Fujitsu and the Fujitsu logo are registered trademarks of Fujitsu Limited.

All SPARC trademarks are used under license and are registered trademarks of SPARC International, Inc. in the U.S. and other countries. Products bearing SPARC trademarks are based upon architecture developed by Sun Microsystems, Inc.

SPARC64 is a trademark of SPARC International, Inc., used under license by Fujitsu Microelectronics, Inc. and Fujitsu Limited.

The OPEN LOOK and Sun™ Graphical User Interface was developed by Sun Microsystems, Inc. for its users and licensees. Sun acknowledges the pioneering efforts of Xerox in researching and developing the concept of visual or graphical user interfaces for the computer industry. Sun holds a non-exclusive license from Xerox to the Xerox Graphical User Interface, which license also covers Sun's licensees who implement OPEN LOOK GUIs and otherwise comply with Sun's written license agreements.

United States Government Rights - Commercial use. U.S. Government users are subject to the standard government user license agreements of Sun Microsystems, Inc. and Fujitsu Limited and the applicable provisions of the FAR and its supplements.

Disclaimer: The only warranties granted by Fujitsu Limited, Sun Microsystems, Inc. or any affiliate of either of them in connection with this document or any product or technology described herein are those expressly set forth in the license agreement pursuant to which the product or technology is provided. EXCEPT AS EXPRESSLY SET FORTH IN SUCH AGREEMENT, FUJITSU LIMITED, SUN MICROSYSTEMS, INC. AND THEIR AFFILIATES MAKE NO REPRESENTATIONS OR WARRANTIES OF ANY KIND (EXPRESS OR IMPLIED) REGARDING SUCH PRODUCT OR TECHNOLOGY OR THIS DOCUMENT, WHICH ARE ALL PROVIDED AS IS, AND ALL EXPRESS OR IMPLIED CONDITIONS, REPRESENTATIONS AND WARRANTIES, INCLUDING WITHOUT LIMITATION ANY IMPLIED WARRANTY OF MERCHANTABILITY, FITNESS FOR A PARTICULAR PURPOSE OR NON-INFRINGEMENT, ARE DISCLAIMED, EXCEPT TO THE EXTENT THAT SUCH DISCLAIMERS ARE HELD TO BE LEGALLY INVALID. Unless otherwise expressly set forth in such agreement, to the extent allowed by applicable law, in no event shall Fujitsu Limited, Sun Microsystems, Inc. or any of their affiliates have any liability to any third party under any legal theory for any loss of revenues or profits, loss of use or data, or business interruptions, or for any indirect, special, incidental or consequential damages, even if advised of the possibility of such damages.

DOCUMENTATION IS PROVIDED "AS IS" AND ALL EXPRESS OR IMPLIED CONDITIONS, REPRESENTATIONS AND WARRANTIES, INCLUDING ANY IMPLIED WARRANTY OF MERCHANTABILITY, FITNESS FOR A PARTICULAR PURPOSE OR NON-INFRINGEMENT, ARE DISCLAIMED, EXCEPT TO THE EXTENT THAT SUCH DISCLAIMERS ARE HELD TO BE LEGALLY INVALID.

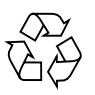

Please Recycle

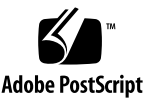

Copyright 2009 Sun Microsystems, Inc., 4150 Network Circle, Santa Clara, California 95054, U.S.A. et FUJITSU LIMITED, 1-1, Kamikodanaka 4-chome, Nakahara-ku, Kawasaki-shi, Kanagawa-ken 211-8588, Japon. Tous droits réservés.

Entrée et revue tecnical fournies par Fujitsu Limited sur des parties de ce matériel.

Sun Microsystems, Inc. et Fujitsu Limited détiennent et contrôlent toutes deux des droits de propriété intellectuelle relatifs aux produits et technologies décrits dans ce document. De même, ces produits, technologies et ce document sont protégés par des lois sur le copyright, des brevets, d'autres lois sur la propriété intellectuelle et des traités internationaux. Les droits de propriété intellectuelle de Sun Microsystems, Inc. et Fujitsu Limited concernant ces produits, ces technologies et ce document comprennent, sans que cette liste soit exhaustive, un ou plusieurs des brevets déposés aux États-Unis et indiqués à l'adresse http://www.sun.com/patents de même qu'un ou plusieurs brevets ou applications brevetées supplémentaires aux États-Unis et dans d'autres pays.

Ce document, le produit et les technologies afférents sont exclusivement distribués avec des licences qui en restreignent l'utilisation, la copie, la distribution et la décompilation. Aucune partie de ce produit, de ces technologies ou de ce document ne peut être reproduite sous quelque forme que ce soit, par quelque moyen que ce soit, sans l'autorisation écrite préalable de Fujitsu Limited et de Sun Microsystems, Inc., et de leurs éventuels bailleurs de licence. Ce document, bien qu'il vous ait été fourni, ne vous confère aucun droit et aucune licence, expresses ou tacites, concernant le produit ou la technologie auxquels il se rapporte. Par ailleurs, il ne contient ni ne représente aucun engagement, de quelque type que ce soit, de la part de Fujitsu Limited ou de Sun Microsystems, Inc., ou des sociétés affiliées.

Ce document, et le produit et les technologies qu'il décrit, peuvent inclure des droits de propriété intellectuelle de parties tierces protégés par copyright et/ou cédés sous licence par des fournisseurs à Fujitsu Limited et/ou Sun Microsystems, Inc., y compris des logiciels et des technologies relatives aux polices de caractères.

Par limites du GPL ou du LGPL, une copie du code source régi par le GPL ou LGPL, comme applicable, est sur demande vers la fin utilsateur disponible; veuillez contacter Fujitsu Limted ou Sun Microsystems, Inc.

Cette distribution peut comprendre des composants développés par des tierces parties.

Des parties de ce produit pourront être dérivées des systèmes Berkeley BSD licenciés par l'Université de Californie. UNIX est une marque déposée aux Etats-Unis et dans d'autres pays et licenciée exclusivement par X/Open Company, Ltd.

Sun, Sun Microsystems, le logo Sun, Java, Netra, Solaris, Sun Ray, Answerbook2, docs.sun.com, OpenBoot, et Sun Fire sont des marques de fabrique ou des marques déposées de Sun Microsystems, Inc., ou ses filiales, aux Etats-Unis et dans d'autres pays.

Fujitsu et le logo Fujitsu sont des marques déposées de Fujitsu Limited.

Toutes les marques SPARC sont utilisées sous licence et sont des marques de fabrique ou des marques déposées de SPARC International, Inc. aux Etats-Unis et dans d'autres pays. Les produits portant les marques SPARC sont basés sur une architecture développée par Sun Microsystems, Inc.

SPARC64 est une marques déposée de SPARC International, Inc., utilisée sous le permis par Fujitsu Microelectronics, Inc. et Fujitsu Limited.

L'interface d'utilisation graphique OPEN LOOK et Sun™ a été développée par Sun Microsystems, Inc. pour ses utilisateurs et licenciés. Sun reconnaît les efforts de pionniers de Xerox pour la recherche et le développement du concept des interfaces d'utilisation visuelle ou graphique pour l'industrie de l'informatique. Sun détient une license non exclusive de Xerox sur l'interface d'utilisation graphique Xerox, cette licence couvrant également les licenciés de Sun qui mettent en place l'interface d'utilisation graphique OPEN LOOK et qui, en outre, se conforment aux licences écrites de Sun.

Droits du gouvernement américain - logiciel commercial. Les utilisateurs du gouvernement américain sont soumis aux contrats de licence standard de Sun Microsystems, Inc. et de Fujitsu Limited ainsi qu'aux clauses applicables stipulées dans le FAR et ses suppléments.

Avis de non-responsabilité: les seules garanties octroyées par Fujitsu Limited, Sun Microsystems, Inc. ou toute société affiliée de l'une ou l'autre entité en rapport avec ce document ou tout produit ou toute technologie décrit(e) dans les présentes correspondent aux garanties expressément stipulées dans le contrat de licence régissant le produit ou la technologie fourni(e). SAUF MENTION CONTRAIRE EXPRESSÉMENT STIPULÉE DANS CE CONTRAT, FUJITSU LIMITED, SUN MICROSYSTEMS, INC. ET LES SOCIÉTÉS AFFILIÉES REJETTENT TOUTE REPRÉSENTATION OU TOUTE GARANTIE, QUELLE QU'EN SOIT LA NATURE (EXPRESSE OU IMPLICITE) CONCERNANT CE PRODUIT, CETTE TECHNOLOGIE OU CE DOCUMENT, LESQUELS SONT FOURNIS EN L'ÉTAT. EN OUTRE, TOUTES LES CONDITIONS, REPRÉSENTATIONS ET GARANTIES EXPRESSES OU TACITES, Y COMPRIS NOTAMMENT TOUTE GARANTIE IMPLICITE RELATIVE À LA QUALITÉ MARCHANDE, À L'APTITUDE À UNE UTILISATION PARTICULIÈRE OU À L'ABSENCE DE CONTREFAÇON, SONT EXCLUES, DANS LA MESURE AUTORISÉE PAR LA LOI APPLICABLE. Sauf mention contraire expressément stipulée dans ce contrat, dans la mesure autorisée par la loi applicable, en aucun cas Fujitsu Limited, Sun Microsystems, Inc. ou l'une de leurs filiales ne sauraient être tenues responsables envers une quelconque partie tierce, sous quelque théorie juridique que ce soit, de tout manque à gagner ou de perte de profit, de problèmes d'utilisation ou de perte de données, ou d'interruptions d'activités, ou de tout dommage indirect, spécial, secondaire ou consécutif, même si ces entités ont été préalablement informées d'une telle éventualité.

LA DOCUMENTATION EST FOURNIE "EN L'ETAT" ET TOUTES AUTRES CONDITIONS, DECLARATIONS ET GARANTIES EXPRESSES OU TACITES SONT FORMELLEMENT EXCLUES, DANS LA MESURE AUTORISEE PAR LA LOI APPLICABLE, Y COMPRIS NOTAMMENT TOUTE GARANTIE IMPLICITE RELATIVE A LA QUALITE MARCHANDE, A L'APTITUDE A UNE UTILISATION PARTICULIERE OU A L'ABSENCE DE CONTREFACON.

### Contents

**[Preface](#page-6-0) vii** [Technical Support](#page-6-1) vii [Software Resources](#page-6-2) vii [Accessing Documentation v](#page-7-0)iii [Fujitsu Welcomes Your Comments](#page-8-0) ix **[General Information About XCP 1081 1](#page-10-0)** [What's New in XCP 1081](#page-10-1) 1 [Power Consumption Monitoring Function](#page-10-2) 1 [Example of Displaying the Power Consumption](#page-11-0) 2 [Supported Firmware and Software 3](#page-12-0) [Solaris OS Patch Information 4](#page-13-0) [Patches for Emulex PCI Express \(PCIe\) Cards](#page-13-1) 4 [Updating to XCP 1081](#page-13-2) 4 [Resetting the XSCF Firmware 4](#page-13-3) [Functionality Issues and Limitations](#page-14-0) 5 [Limitation on the Power Consumption Monitoring Function](#page-14-1) 5 [General Functionality Issues and Limitations](#page-14-2) 5

#### **[Information About Hardware 7](#page-16-0)**

[Notes on the Use of 200V Power Supply](#page-16-1) 7 [Notes on DVD Drive and Discs 7](#page-16-2) [Notes on the Use of USB Memory 8](#page-17-0) [Hardware Documentation Updates](#page-18-0) 9 [Updates of the SPARC Enterprise M3000 Server Service Manual 1](#page-19-0)0 [Power-off by Using the XSCF Command](#page-19-1) 10

#### **[Information About Software](#page-20-0) 11**

[XCP Issues and Workarounds](#page-20-1) 11 [Solaris OS Issues and Workarounds](#page-23-0) 14 [Solaris OS Issues and Workarounds for All Supported Releases](#page-23-1) 14 [Solaris Issues Fixed in Solaris 10 10/08](#page-27-0) 18 [Software Documentation Updates](#page-28-0) 19 [Identifying Degraded Memory in a System](#page-30-0) 21

### <span id="page-6-0"></span>Preface

These product notes contain late-breaking information about the SPARC® Enterprise M3000 server hardware, software, or documentation that became known after the documentation set was published.

### <span id="page-6-1"></span>Technical Support

If you have technical questions or issues that are not addressed in the SPARC Enterprise M3000 server documentation, contact a sales representative or a certified service engineer.

### <span id="page-6-3"></span><span id="page-6-2"></span>Software Resources

The Solaris™ Operating System and Sun Java™ Enterprise System software are preinstalled on your SPARC Enterprise M3000 server.

Contact a sales representative or a certified service engineer for software resources for your SPARC Enterprise M3000 server.

**Note –** For latest patch information go to: **Global Site** http://www.fujitsu.com/global/support/software/security/products-s/patch-info/ **Japanese Sit**e https://software.fujitsu.com/jp/security/products-others/unix/ **North American Site** https://download.computers.us.fujitsu.com/

Installation information and README files are included in the patch download.

## <span id="page-7-0"></span>Accessing Documentation

Instructions for installing, administering, and using your SPARC Enterprise M3000 server is provided in the SPARC Enterprise M3000 server documentation set. The documentation set is available for download from the following website:

**Global Site** http://www.fujitsu.com/sparcenterprise/manual/

**Japanese Site** http://primeserver.fujitsu.com/sparcenterprise/manual/

**North American Site** https://download.computers.us.fujitsu.com/

**Note –** Information in these product notes supersedes the information in the SPARC Enterprise M3000 server documentation set.

Solaris documentation is available at: http://www.sun.com/documentation

## <span id="page-8-0"></span>Fujitsu Welcomes Your Comments

If you have any comments or requests regarding this document, or if you find any unclear statements in the document, please state your points specifically on the form at the following URL.

For Users in U.S.A., Canada, and Mexico:

http://www.computers.us.fujitsu.com/www/support\_servers.shtml?support/servers

For Users in Other Countries: SPARC Enterprise contact

http://www.fujitsu.com/global/contact/computing/sparce\_index.html

### <span id="page-10-0"></span>General Information About XCP 1081

This section describes the general information about XCP 1081.

- [What's New in XCP 1081](#page-10-1)
- [Supported Firmware and Software](#page-12-0)
- [Updating to XCP 1081](#page-13-2)
- [Functionality Issues and Limitations](#page-14-0)

### <span id="page-10-1"></span>What's New in XCP 1081

In XCP version 1081, the following new feature is introduced:

- The following new XSCF commands are supported:
	- setloginlockout(8)
	- showloginlockout(8)

For detail, see the manual pages for each command.

- On the SPARC Enterprise M3000 server, power consumption monitoring function has been added.
- 8GB DIMM is supported in XCP1081 or later.

#### <span id="page-10-2"></span>Power Consumption Monitoring Function

On the SPARC Enterprise M3000 server with XCP 1081, power consumption monitoring function has been added. Power consumption monitoring is the function to indicate the amount of power that has been actually consumed on the SPARC Enterprise M3000 server.

Power consumption monitoring function makes it possible to routinely measure the amount of power consumed on the SPARC Enterprise M3000 server up and running. The measured power consumption data can be utilized in grasping the current status of or in making the decision to redesign the power facilities of the site you install the SPARC Enterprise M3000 server, such as the computer room or the office.

To display the power consumption, use the showenvironment power command of XSCF. You can also obtain the power consumption data using the SNMP agent function.

**Note –** To obtain the power consumption data using the SNMP agent function, install the latest XSCF extension MIB definition file to the SNMP manager. For the XSCF extension MIB definition file, see the *SPARC Enterprise M3000/M4000/M5000/M8000/M9000 Servers XSCF User's Guide*.

For details of the showenvironment(8) command, see the man page. For the installation of the SPARC Enterprise M3000 server, see the *SPARC Enterprise M3000 Server Site Planning Guide*.

**Note –** To optimize the power facilities of the computer room or of the office, it is necessary to measure the power consumption of the SPARC Enterprise M3000 server for a certain period of time. If you plan the installation in the computer room or in the office, please contact a certified service engineer.

#### <span id="page-11-0"></span>Example of Displaying the Power Consumption

To display the power consumption, execute the showenvironment(8) command with power operand which was newly added:

```
XSCF> showenvironment power
Permitted AC power consumption:470W
Actual AC power consumption:450W
```
The results displays the maximum (Permitted AC power consumption) and actual (Actual AC power consumption) power consumption values.

## <span id="page-12-0"></span>Supported Firmware and Software

The following firmware and operating system (OS) are supported in this release.

**TABLE 1** Firmware and Operating System Versions

| <b>Firmware and Operaing System</b>    | Version                                                   |
|----------------------------------------|-----------------------------------------------------------|
| XSCF Control Package (XCP)             | 1081                                                      |
| Solaris <sup>TM</sup> Operating System | Solaris 10 10/08 or later10 5/08 with<br>required patches |

**Note –** XCP 1080 is the first XCP release for the SPARC Enterprise M3000 server.

For XCP, you can download the latest files of firmware at the following websites.

Global Site: http://www.fujitsu.com/sparcenterprise/firmware/

Japanese Site:

http://primeserver.fujitsu.com/sparcenterprise/download/firmware/

Many web browsers support the XSCF Web. The browsers in [TABLE 2](#page-12-1) have demonstrated compatibility with the XSCF Web through testing.

<span id="page-12-1"></span>**TABLE 2** Tested Web Browser Versions

| <b>Web Browser Application</b> | Version         |
|--------------------------------|-----------------|
| Microsoft® Internet Explorer   | $6.0$ and $7.0$ |
| Netscape Navigator $TM^*$      | 7.x             |
| Firefox (Solaris 10)           | 2.0             |

\* Official support for the Netscape web browsers has been terminated. On the XSCF Web, we recommend the use of Internet Explorer or FireFox.

#### <span id="page-13-0"></span>Solaris OS Patch Information

These patches are required for the SPARC Enterprise M3000 server running Solaris 10 5/08.

- 119254-59
- 138866-01
- 137137-09

Patches are not required for servers running Solaris 10 10/08 OS or later.

For additional Solaris OS information, see ["Solaris OS Issues and Workarounds" on](#page-23-0)  [page 14](#page-23-0).

**Note –** See ["Software Resources" on page vii](#page-6-3) for information on how to find the latest patches. Installation information and README files are included in the patch download.

#### <span id="page-13-1"></span>Patches for Emulex PCI Express (PCIe) Cards

The following Emulex cards require drivers supplied in patch 120222-26:

- XSEFC402AF Sun StorageTek Enterprise Class 4Gb Dual-Port Fibre Channel PCI-E HBA
- XSEFC401AF Sun StorageTek Enterprise Class 4Gb Single-Port Fibre Channel PCI-E HBA

## <span id="page-13-2"></span>Updating to XCP 1081

To update your XCP to XCP 1081, refer to the *SPARC Enterprise M3000/M4000/M5000/M8000/M9000 Servers XSCF User's Guide* for instructions.

#### <span id="page-13-3"></span>Resetting the XSCF Firmware

After updating the XCP firmware to 1081, do not fail to reset the XSCF by using the rebootxscf(8) command.

## <span id="page-14-0"></span>Functionality Issues and Limitations

This section describes the known issues and limitations at the time of this release.

### <span id="page-14-1"></span>Limitation on the Power Consumption Monitoring Function

The amount of power consumption may not be indicated correctly in the MIB information, in the showenvironment power command output, and on the XSCF Web in the following cases; and you should wait for one minute and check the value again.

- During the server powering on or powering off, or for a while after the power-on or power-off complete
- During the active replacement of power supply unit, or for a while after the active replacement complete

### <span id="page-14-2"></span>General Functionality Issues and Limitations

- At this time XSCF does not support the Log Archiving feature.
- When using XSCF as the NTP server of the domain, configure it so as not to block the ICMP protocol of the DNS server and the NTP server which the XSCF refers to.
- When you use the external power control interface of the external power controller, the following notification signals are not supported:
	- The OS panic or the server hardware error signal (\*CPUN/RTNU)
	- The server hardware error signal (power fail, temperature error, and fan error) (\*ALARM)
- We recommend the domain to use the XSCF Unit as NTP server. In this case, pay attention to the following points:
	- XSCF must be connected to an external NTP server
	- When you connect one or more NTP servers in addition to XSCF, connect the same NTP server as XSCF is using

For details on NTP server, contact a service engineer. For details on NTP settings, refer to the *SPARC Enterprise M4000/M5000/M8000/M9000 Servers XSCF User's Guide*.

- You cannot use the following user account names, as they are reserved for system use: root, bin, daemon, adm, operator, nobody, sshd, rpc, rpcuser, ldap, apache, ntp, admin, and default.
- The Firefox 3 is not supported in XSCF Web.
- To use XSCF Web, disable the cache function of your browser. If you leave the browser cache function enabled, the old cached data might be displayed. To disable the cache funtion:
	- Internet Explorer 6 and 7

[Tools] -> [Internet Options...] -> [Advanced] tab and check the "Do not save encrypted pages to disk" box.

■ Netscape 7.1 or later

[Edit] -> [Preferences] -> [Advanced] -> [Cache] -> [Compare the page in the cache to the page on the network] setting and select the "Every time I view the page" radio button.

■ Firefox 2

Type "about:config" in address box, then type "cache" in filter box. Change the "browser.cache.check\_doc\_frequency" settings value to "1."

- Using the XSCF Web, when you import XCP or update the firmware, Session ID error may be displayed on the web browser. And in the Autologout setting, when you specify the timeout period as over 30 minutes, Internal Server Error might be displayed when you perform the firmware update. Please close the current browser and open the new browser to reconnect to XSCF Web.
- When you use the XSCF Web, if a plug-in such as the search tool installed with the browser, remove the plug-in or disable the pop-up blocking.
- XSCF-LAN is compliant with auto-negotiation. When you connect XSCF-LAN and the network device which has been fixed to the full-duplex mode, according to the IEEE 802.3 rule, XSCF-LAN communicates in the half-duplex mode. Due to this, network communication speed may slow down or communication error may occur. Do not fail to set the network device which connects with XSCF-LAN to the auto-negotiation mode.
- At this time the restoredefaults(8) command is not supported.

### <span id="page-16-0"></span>Information About Hardware

This section describes the special instructions and the issues about the SPARC Enterprise M3000 server hardware.

- [Notes on the Use of 200V Power Supply](#page-16-1)
- [Notes on DVD Drive and Discs](#page-16-2)
- [Notes on the Use of USB Memory](#page-17-0)
- [Hardware Documentation Updates](#page-18-0)

### <span id="page-16-1"></span>Notes on the Use of 200V Power Supply

For the servers that have the B-type plug, confirm that a 15A overcurrent protection device is available outside the server. If not, prepare an external 15A overcurrent protection that can be achieved by means of no-fuse breakers (NFBs) or fuses. The B-type plug refers to plugs other than grounding-type ones with two parallel blades, such as the NEMA L6-30, L6-20, L6-15, and L5-15.

### <span id="page-16-2"></span>Notes on DVD Drive and Discs

See the "*Notes on DVD Drives and Discs in SPARC Enterprise*" on the website below before using the CD/DVD discs in the standard DVD drive mounted in this server.

URL:

http://primeserver.fujitsu.com/sparcenterprise/manual/

## <span id="page-17-0"></span>Notes on the Use of USB Memory

To execute the dumpconfig(8), restoreconfig(8) or snapshot(8) command, if you specify USB memory as the destination to store data, prepare the USB memory as a medium in advance.

The data stored will include the information about the system. To use USB memory, you need to pay attention to the management of the USB memory in which the data stored, from the data security viewpoint.

We do not provide guarantees to every USB memory from any manufacturers that currently on the market against its connectivity to XSCF and proper operation. Depending on the USB memory in use, defects such as the XSCF firmware error or reset may occur. In case such defects occurred, stop the use of USB memory immediately.

To connect the USB memory to the USB port for XSCF, connect the USB memory directly to the USB port. If connected via USB hub or USB extension cables, it may cause errors.

## <span id="page-18-0"></span>Hardware Documentation Updates

This section contains late-breaking hardware information that became known after the documentation set was published and corrections in the SPARC Enterprise M3000 server hardware documentation.

[TABLE 3](#page-18-1) lists known documentation updates.

| <b>Title</b>                        | Page Number | Update                                                                                                    |
|-------------------------------------|-------------|----------------------------------------------------------------------------------------------------|
| <b>SPARC</b> Enterprise             | $2 - 5$     | TABLE 2-4 "Power Cords and Connector Types"                                                                                                    |
| M3000 Server Site<br>Planning Guide |             | It describes the power cord type for Hong Kong as "IEC 60320<br>C14" which should be modified as "BS1363."                                                                                                    |
|                                     |             | The following note will be added.                                                                                                    |
|                                     |             | <b>Note -</b> For the servers that have the B-type plug, confirm that<br>a 15A overcurrent protection device is available outside the<br>server. If one is not available, prepare an external 15A<br>overcurrent protection that can be achieved by means of no-fuse<br>breakers (NFBs) or fuses. The B-type plug refers to plugs other<br>than grounding-type ones with two parallel blades, such as the<br>NEMA L6-30, L6-20, L6-15, and L5-15. |
| <b>SPARC</b> Enterprise             | $2 - 5$     | TABLE 2-4 "Power Cords and Connector Types"                                                                                                    |
| M3000 Server Istallation<br>Guide   |             | It describes the power cord type for Hong Kong as "IEC 60320<br>C14" which should be modified as "BS1363."                                                                                                    |
|                                     |             | The following note will be added.                                                                                                    |
|                                     |             | <b>Note -</b> For the servers that have the B-type plug, confirm that<br>a 15A overcurrent protection device is available outside the<br>server. If one is not available, prepare an external 15A<br>overcurrent protection that can be achieved by means of no-fuse<br>breakers (NFBs) or fuses. The B-type plug refers to plugs other<br>than grounding-type ones with two parallel blades, such as the<br>NEMA L6-30, L6-20, L6-15, and L5-15. |

<span id="page-18-1"></span>**TABLE 3** Hardware Documentation Updates

### <span id="page-19-0"></span>Updates of the SPARC Enterprise M3000 Server Service Manual

The following information supersedes the information in the *SPARC Enterprise M3000 Server Service Manual*.

#### <span id="page-19-1"></span>Power-off by Using the XSCF Command

This is to correct the description in Section 4.5.1.1, "Power-off by Using the XSCF Command" on page 4-11.

- **1. Notify users that the server is being powered off.**
- **2. Back up the system files and data to tape, if necessary.**
- **3. A user with the platadm or fieldeng privilege must log in to the XSCF shell and enter the** poweroff **command.**

XSCF> **poweroff -a**

The following activity is executed when the poweroff command is used:

- The Solaris OS shuts down completely.
- The server is powered off and the server enters standby mode. (The power to the XSCF unit remains on.)

For details, see the *SPARC Enterprise M3000/M4000/M5000/M8000/M9000 Servers XSCF User's Guide*.

- **4. Verify that the POWER LED on the operator panel is off.**
- **5. Disconnect all the power cords from the AC power outlets.**

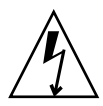

**Caution –** There is a risk of electrical failure if the power cords are not disconnected. All the power cords must be disconnected to completely cut the power to the server.

## <span id="page-20-0"></span>Information About Software

This section describes the special instructions and the issues about the SPARC Enterprise M3000 server software.

- [XCP Issues and Workarounds](#page-20-1)
- [Solaris OS Issues and Workarounds](#page-23-0)
- [Software Documentation Updates](#page-28-0)
- [Identifying Degraded Memory in a System](#page-30-0)

### XCP Issues and Workarounds

[TABLE 4](#page-20-2) lists known XCP issues and possible workarounds.

<span id="page-20-2"></span><span id="page-20-1"></span>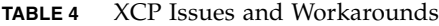

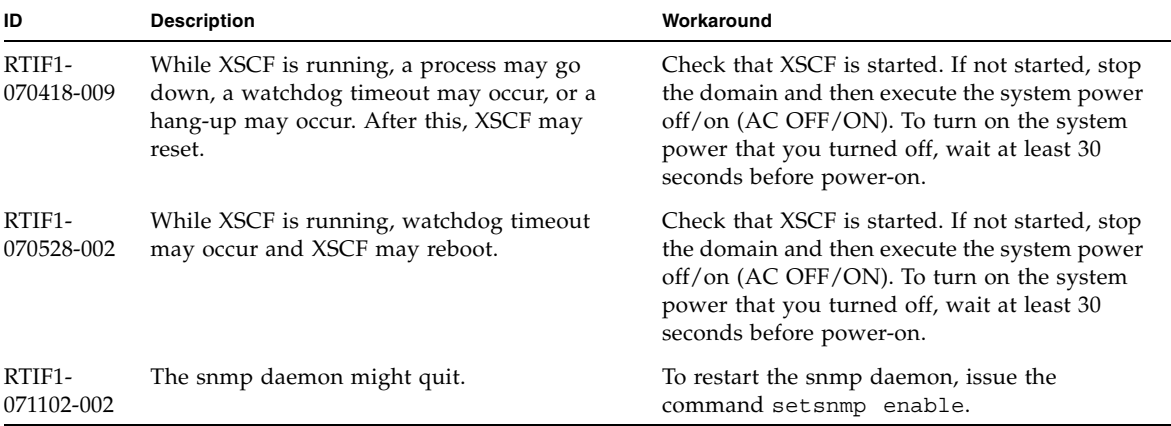

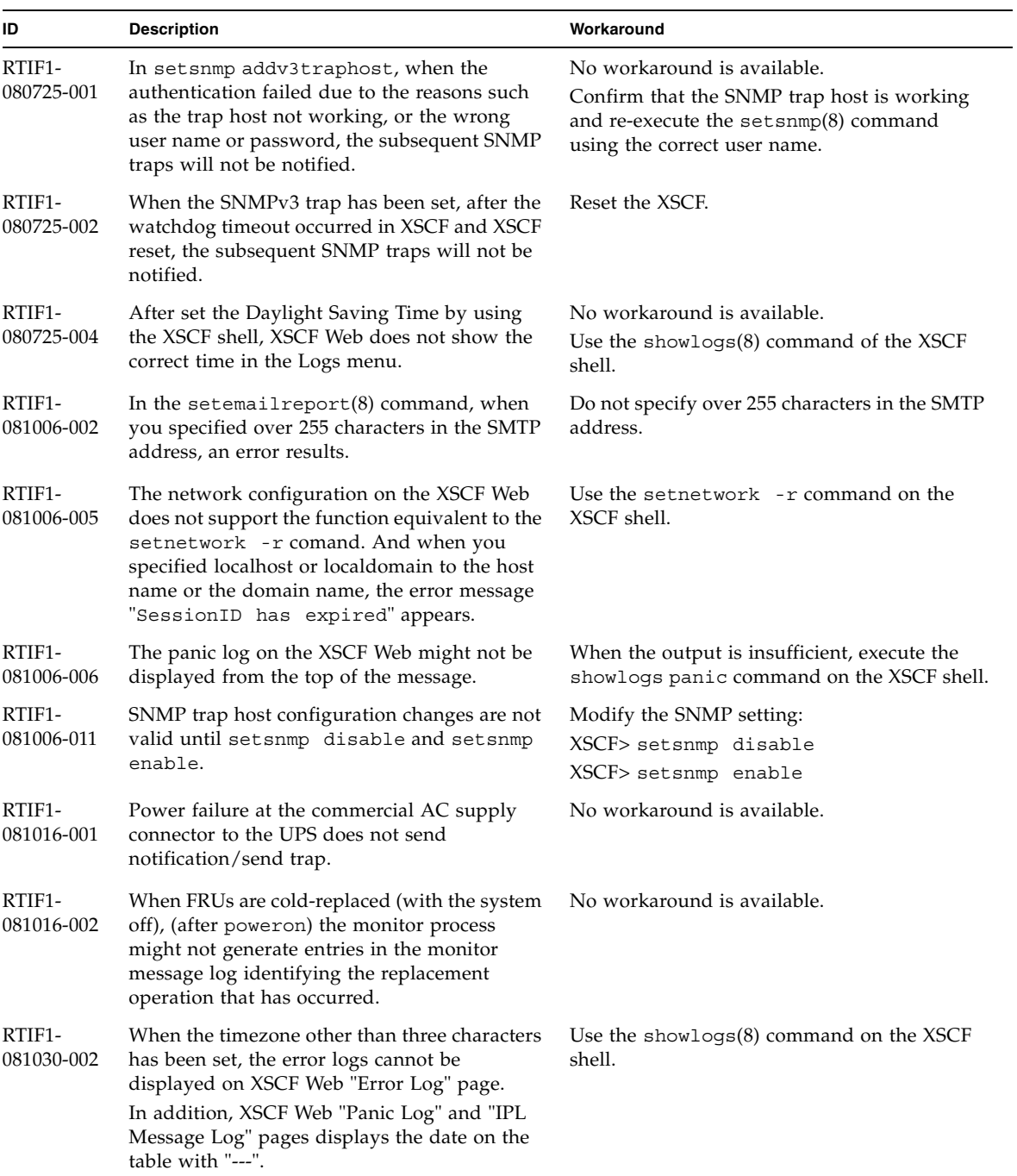

#### **TABLE 4** XCP Issues and Workarounds *(Continued)*

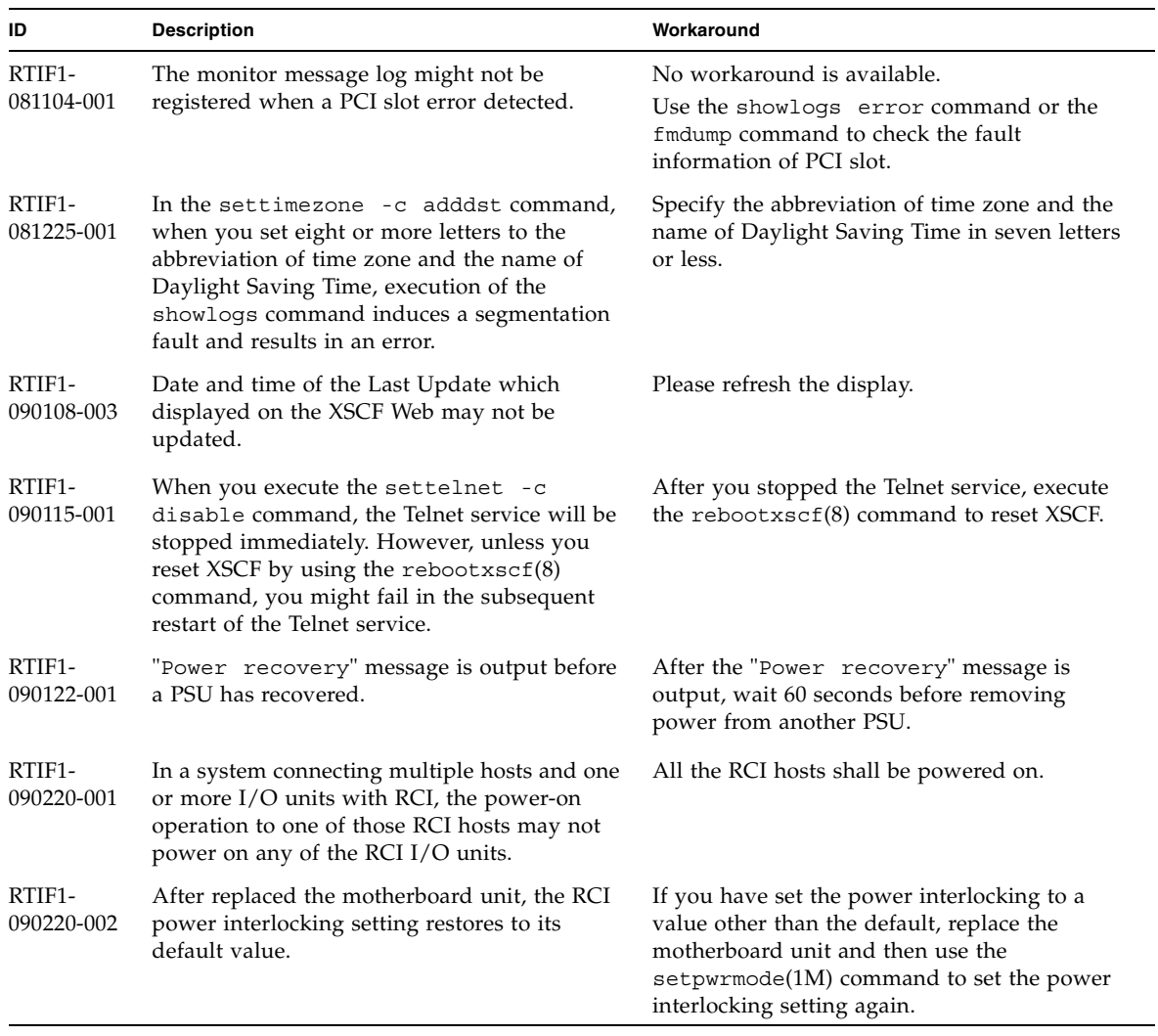

#### **TABLE 4** XCP Issues and Workarounds *(Continued)*

### <span id="page-23-0"></span>Solaris OS Issues and Workarounds

This section contains information about Solaris OS issues. [TABLE 5](#page-23-2) and [TABLE 6](#page-27-1) list issues you might encounter, depending upon which Solaris OS release you are using.

### <span id="page-23-1"></span>Solaris OS Issues and Workarounds for All Supported Releases

[TABLE 5](#page-23-2) lists Solaris OS issues that you might encounter in any supported release of Solaris OS.

<span id="page-23-2"></span>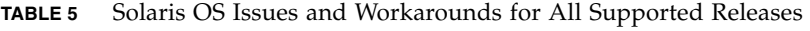

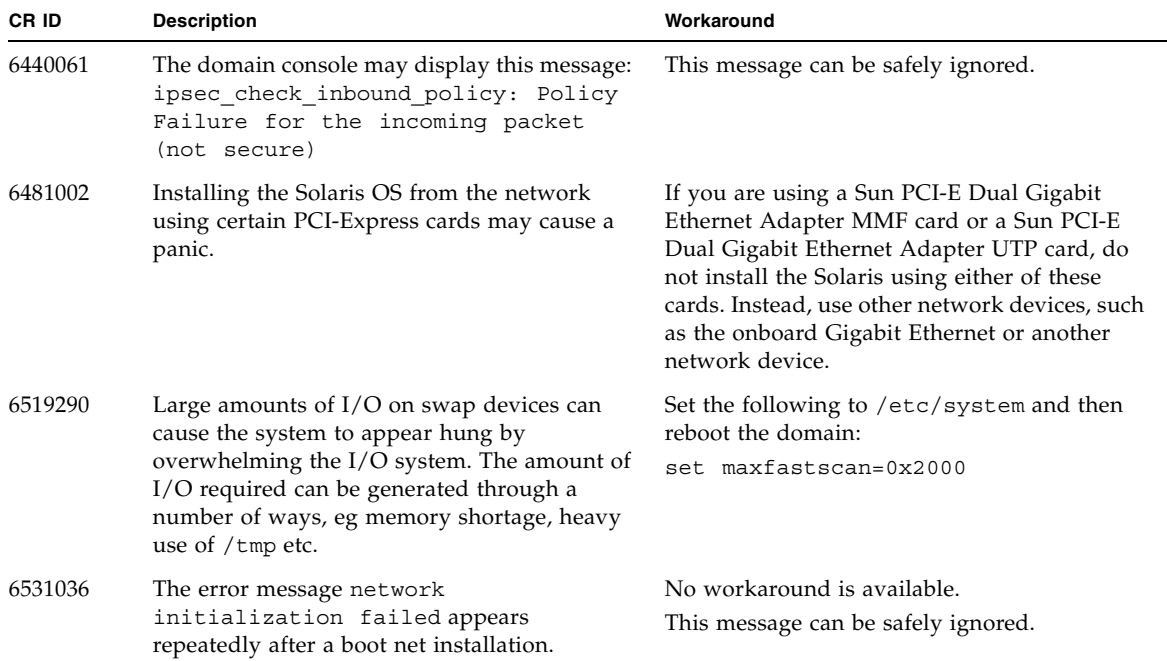

| CR ID   | <b>Description</b>                                                                                                    | Workaround                                                                                                    |  |
|---------|----------------------------------------------------------------------------------------------------|----------------------------------------------------------------------------------------------------|--|
| 6532215 | volfs or dscp service may fail when domain is<br>booted.                                                                                      | Restart the service if the failure is observed. To<br>avoid the problem, issue the following<br>commands.                                         |  |
|         | svc:/platform/sun4u/dscp:default:<br>Method "/lib/svc/method/svc-dscp<br>start" failed with exit status 95.                                   | # svccfg -s dscp setprop<br>start/timeout seconds=count: 300<br># svccfg -s volfs setprop                                                         |  |
|         | svc:/system/filesystem/volfs:defaul<br>t: Method or service exit timed<br>out. Killing contract 59.                                           | start/timeout seconds=count: 300<br>svcadm refresh dscp<br>#<br>svcadm refresh volfs<br>#                                                         |  |
| 6537511 | Bluetooth partner is hung during security tests<br>execution.                                                                                 | Restart application server.                                                                                                    |  |
| 6608404 | Hot-plug of the X4447A-Z, PCI-e Quad-port<br>Gigabit Ethernet Adapter UTP card might<br>cause other network devices to fail.                  | To avoid the defect, do not install this card.                                                                                                    |  |
| 6572827 | The prtdiag -v command reports PCI bus<br>types incorrectly. It reports "PCI" for PCI-X<br>leaf devices and "UNKN" for legacy PCI<br>devices. | No workaround is available.                                                                                                    |  |
| 6623226 | The Solaris command lockstat(1M) or the<br>dtrace lockstat provider might cause a system                                                      | This has been fixed in patch 140336-01.                                                                                                    |  |
|         | panic.                                                                                                    | [Workaround]<br>Do not use the Solaris lockstat(1M)<br>command or the dtrace lockstat provider.                                                   |  |
| 6625734 | Systems with large number of processors in a<br>single domain environment may have<br>suboptimal performance with certain<br>workloads.       | Use processor sets to bind application<br>processes or LWPs to groups of processors.<br>Refer to the psrset(1M) man page for more<br>information. |  |

**TABLE 5** Solaris OS Issues and Workarounds for All Supported Releases *(Continued)*

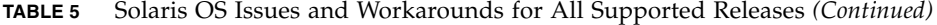

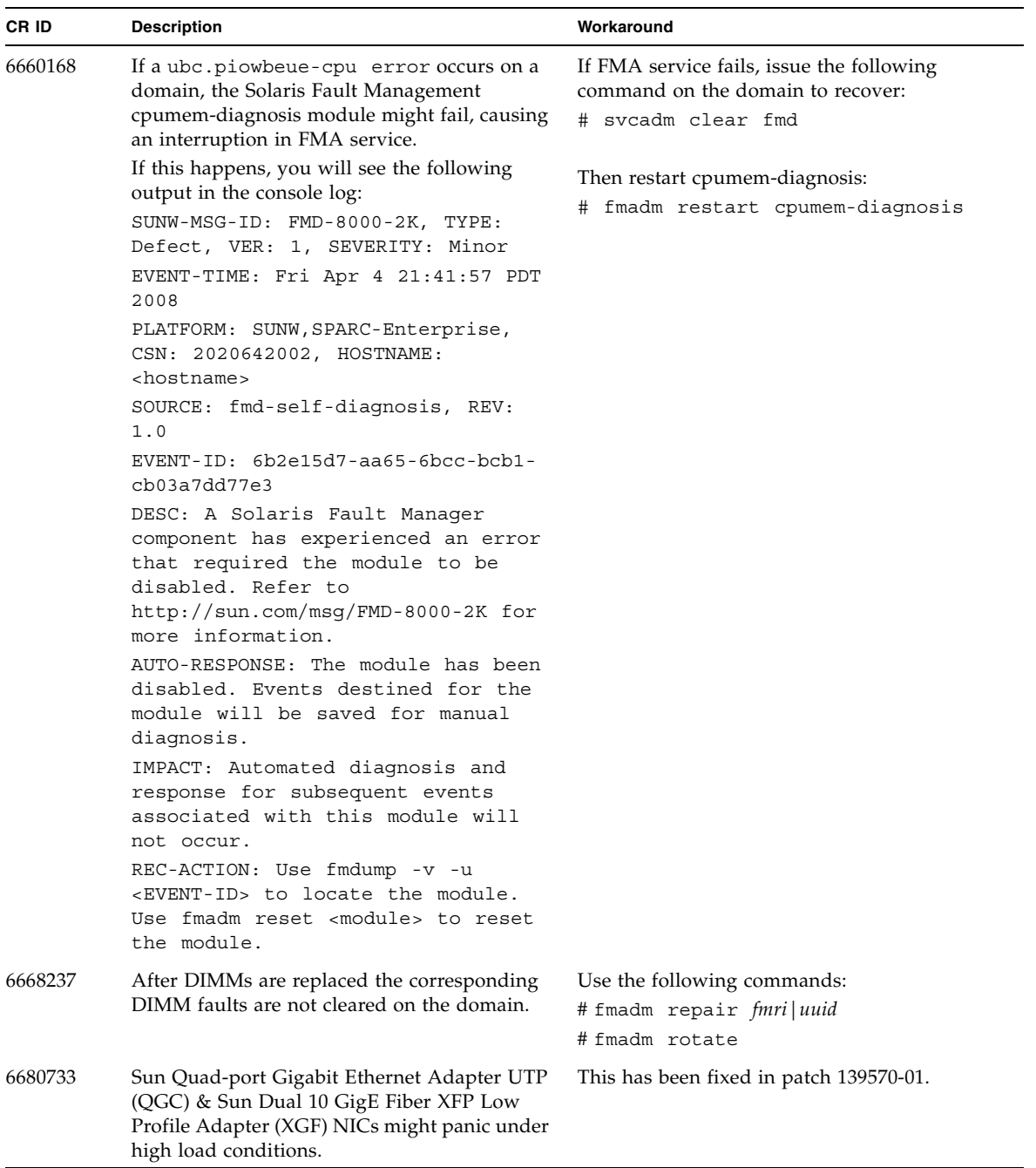

| CR ID   | <b>Description</b>                                                                                                    | Workaround                                                                                                    |
|---------|----------------------------------------------------------------------------------------------------|----------------------------------------------------------------------------------------------------|
| 6689757 | Sun Dual 10 GigE Fiber XFP Low Profile<br>Adapter (XGF) with a single or improperly                                                                                                    | This has been fixed in patch 139570-01.                                                                                                    |
|         | installed XFP optical transceivers might cause<br>the following error to show on the console:<br>The XFP optical transceiver is<br>broken or missing.                                                                 | [Workaround]<br>Check and make sure that both XFP optical<br>transceivers are firmly seated in the housing.<br>Do not mix INTEL and Sun XFP optical<br>transceivers in the same Adapter.<br>Do NOT plumb a port with the ifconfig<br>command if the port does not contain an XFP<br>optical transceiver or it contains one but the<br>transceiver is not in use. |
| 6723202 | The raidctl command cannot be used to<br>create a hardware RAID using the onboard<br>SAS/LSI controller on the SPARC Enterprise<br>M3000 server.                                                                      | No workaround is available.<br>This issue will not be fixed.                                                                                                    |
|         | The raidctl command can be used to view<br>disk/controller status, and can be used on any<br>PCI Host Bus Adapter (HBA) installed in the<br>system.                                                                   |                                                                                                    |
| 6725885 | cfgadm will display non-existent SPARC<br>Enterprise M3000 system boards (SB1 to SB15).                                                                                                    | The cfgadm output for SB1-SB15 can be<br>ignored.                                                                                                    |
| 6745410 | Boot program ignoresthe Kadb option which<br>causes the system not to boot.                                                                                                    | Use kmdb instead of kadb.                                                                                                    |
| 6765239 | If a SAS device containing multiple SAS<br>targets is connected to the onboard external<br>SAS interface, it will not work properly. The<br>enumeration of target IDs within the device<br>may change across reboots. | Use a FUJITSU SAS card<br>(SE0X7SA1F/SE0X7SA1X). Alternatively,<br>check for the availability of a patch for this<br>defect.                                                                                                    |

**TABLE 5** Solaris OS Issues and Workarounds for All Supported Releases *(Continued)*

### Solaris Issues Fixed in Solaris 10 10/08

[TABLE 6](#page-27-1) lists issues that have been fixed in Solaris 10 10/08 OS. You might encounter them in supported releases earlier than Solaris 10 10/08.

<span id="page-27-1"></span><span id="page-27-0"></span>**TABLE 6** Solaris OS Issues Fixed in Solaris 10 10/08

| CR ID   | <b>Description</b>                                                                         | Workaround                                                                                                    |
|---------|--------------------------------------------------------------------------------------------|----------------------------------------------------------------------------------------------------|
| 6679370 | The following message may be output on the<br>console during the system booting.           | This has been fixed in patch 137137-09.<br><b>Note</b> - Before adapting the patch, delete the<br>following setting from /etc/system: |
|         | SUNW-MSG-ID: SUN4-8000-75, TYPE:<br>Fault, VER: 1, SEVERITY: Critical                      | set pcie expected ce mask = 0x2001                                                                                                    |
|         | $\cdots$                                                                                   | [Workaround]                                                                                                    |
|         | DESC:<br>A problem was detected in the PCI-<br>Express subsystem.                          | Add the following to $/etc/system$ and then<br>reboot the domain.                                                                     |
|         | Refer to http://sun.com/msg/SUN4-<br>8000-75 for more information.                         | set pcie expected ce mask = 0x2001                                                                                                    |
|         | $\cdots$                                                                                   |                                                                                                    |
| 6720261 | If your domain is running Solaris 10 5/08 OS,<br>the system might panic/trap during normal | This has been fixed in patch 137137-09.                                                                                               |
|         | operation:                                                                                 | [Workaround]                                                                                                    |
|         |                                                                                            | Set the following parameter in the system<br>specification file (/etc/system):                                                        |
|         |                                                                                            | set heaplp use stlb=0                                                                                                    |
|         |                                                                                            | Then reboot the domain.                                                                                                    |

## <span id="page-28-0"></span>Software Documentation Updates

This section contains late-breaking software information that became known after the documentation set was published and corrections in the SPARC Enterprise M3000 server software documentation.

The corrections for *SPARC Enterprise M3000/M4000/M5000/M8000/M9000 Servers XSCF Reference Manual*, if not otherwise specified, also apply to the man pages which XSCF provides. These corrections supersede the information on the man pages.

[TABLE 7](#page-28-1) lists known documentation updates.

| <b>Title</b>                                                                                          | Page Number          | Update                                                                                                    |
|----------------------------------------------------------------------------------------------------|----------------------|----------------------------------------------------------------------------------------------------|
| $2 - 34$<br><b>SPARC</b> Enterprise<br>M3000/M4000/M5000/<br>M8000/M9000 Servers<br>XSCF User's Guide |                      | The description, "When you set the lockout time to 0 minutes to<br>disable the account lockout function, the success of the first<br>login with any user account will disable the function, whereas<br>the failure of the first login will not disable the function. To<br>disable the account lockout function you must set 0 minutes<br>again.", will be changed as follows:<br>"setloginlockout -s 0 will disable the account lockout.<br>When the account lockout is disabled, a user can attempt to<br>login, and fail, an unlimited number of times. If a user needs to<br>access their locked account before the lockout time is<br>complete they must get an administrator to disable the account<br>lockout to allow them to login and then re-enable the lockout<br>by setting a lockout time." |
|                                                                                                    | $3-4$                | The description, "The domain console is not forcibly logged<br>out.", will be changed as follows:<br>"When you return to XSCF shell console without logging out<br>from the domain, the return causes automatically logging out<br>from the domain. For detailed instructions on setting the<br>session timeout value for domain console, see the Solaris OS<br>manual."                                                                                                    |
| <b>SPARC</b> Enterprise<br>M3000/M4000/M5000/<br>M8000/M9000 Servers<br><b>XSCF Reference Manual</b>  |                      | New commands, the setloginlockout(8) and the<br>showloginlockout(8) will be added.<br>For details, see the setloginlockout(8) and the<br>showloginlockout(8) man pages.                                                                                                    |
|                                                                                                    | setssh(8)<br>command | The following new option for access control from domain to the<br>SSH service via DSCP will be added:<br>-m dscp=mode<br>For details, see the setssh(8) man pages.                                                                                                    |

<span id="page-28-1"></span>**TABLE 7** Software Documentation Updates

| <b>Title</b>                                                                                  | Page Number                       | Update                                                                                                    |
|-----------------------------------------------------------------------------------------------|-----------------------------------|----------------------------------------------------------------------------------------------------|
| <b>SPARC</b> Enterprise<br>M3000/M4000/M5000/<br>M8000/M9000 Servers<br>XSCF Reference Manual | showenvironm<br>ent(8)<br>command | The power operand for displaying the power consumption<br>information will be added.<br>For details, see the showen vironment $(8)$ man pages. |
|                                                                                               | showssh(8)<br>command             | The description of displaying the current settings of the SSH<br>service will be added.                                                        |
|                                                                                               | traceoute(8)<br>command           | The following description appears under Privileges but is<br>incorrect:<br>• To execute the command to DSCP address:<br>fieldeng               |
|                                                                                               |                                   | The following description should appear under OPERANDS<br>but does not:<br>When used to specify DSCP address to host, an error occurs.         |

**TABLE 7** Software Documentation Updates *(Continued)*

## <span id="page-30-0"></span>Identifying Degraded Memory in a System

- **1. Log in to XSCF.**
- **2. Type the following command:**

XSCF> **showstatus**

The following example identifies that DIMM number 0A on the Motherboard unit has degraded memory..

```
XSCF> showstatus
    MBU_A Status:Normal;
* MEM#0A Status:Degraded;
```